Обзор кодов

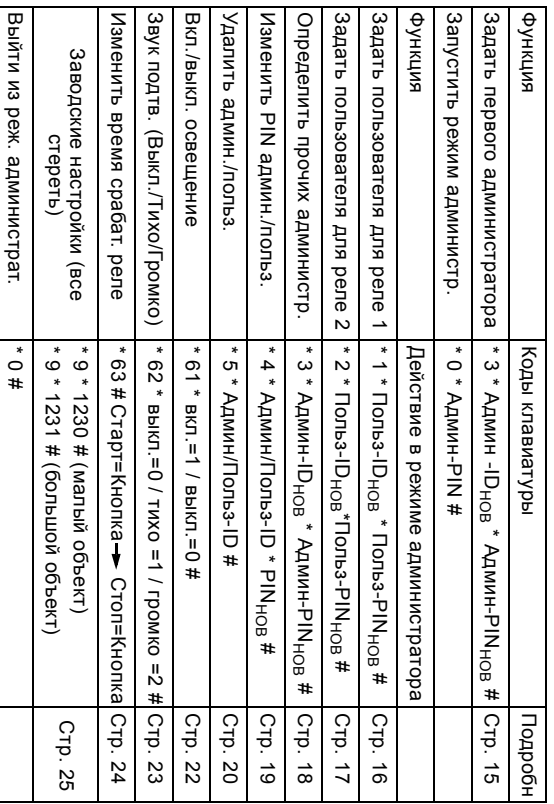

Назначения Назначения в домофонной системе домофонной системе

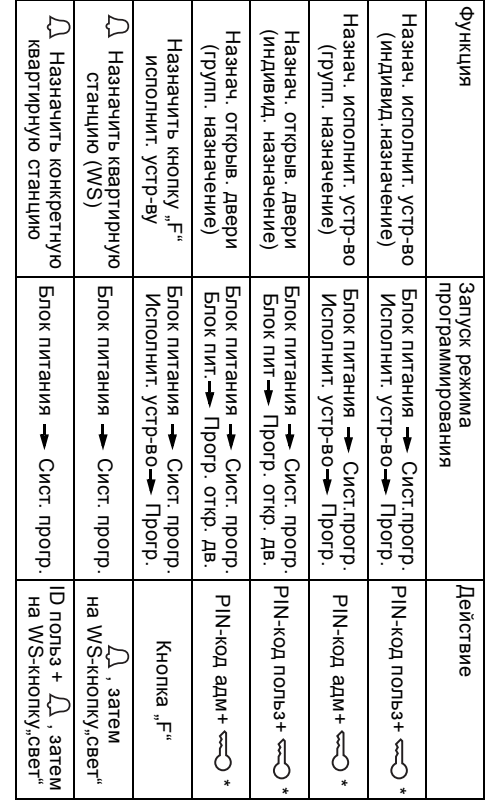

пользователя \* PINкод пользователя + администратора \* PINа<br>Б администратора+

\*В режиме

соответствующие

ID

ID

 $\overline{P}$ номера:

работы "

Большой

объект"

дополнительно

необходимо

указать

## Управление

## Кнопка F

Непосредственное управление исполнительным устройством в комбинации с исполнительными устройствами домофонной системы Gira.

Кнопка "колокольчик"

Целевой выбор одной из квартирных станций (только кнопка "колокольчик"), либо

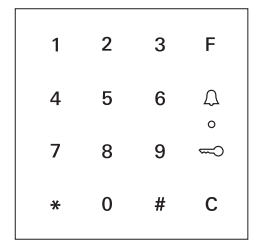

целевой выбор квартирных станций в бОльших по размеру объектах (ID пользователя + кнопка "колокольчик").

Кнопка "Ключик"

После ввода правильного кода (PIN-код пользователя), при последующем нажатии кнопки происходит непосредственное открывание двери, либо срабатывание исполнительного устройства в комбинации с исполнительными устройствами домофонной системы Gira.

## Кнопка C

Стирает неправильно введенные данные. После этого необходимо заново ввести весь код.

44/08

Краткое описание по работе с цифровым кодовым замком Для подключения цифрового кодового замка необходимо выполнить следующие операции в указанной последовательности:

I. Установка цифрового кодового замка

светодиод мерцает зеленым светом

Определение первого администратора:

 $*$  3  $*$  IDадмин<sub>нов</sub>  $*$  PIN админ<sub>нов</sub> #

Определение пользователя для реле 1/2:

 $1/2$  \* IDпольз<sub>нов</sub> \* PIN-код польз<sub>нов</sub> #

IV. Произвести настройку цифрового кодового замка

Инсталляция в домофонной системе:

V. сопоставить устройство открывания замка / исполнительные устройства

II.

III.